www.pandoralabs.net

# **EXNDORA**<br>SECURITY LABS

Expert advice. Experience advantage. Proactive Security Solutions Through Cutting-Edge Research.

OWASP TOP 10: #6 Sensitive Data Exposure By @isaacsabas

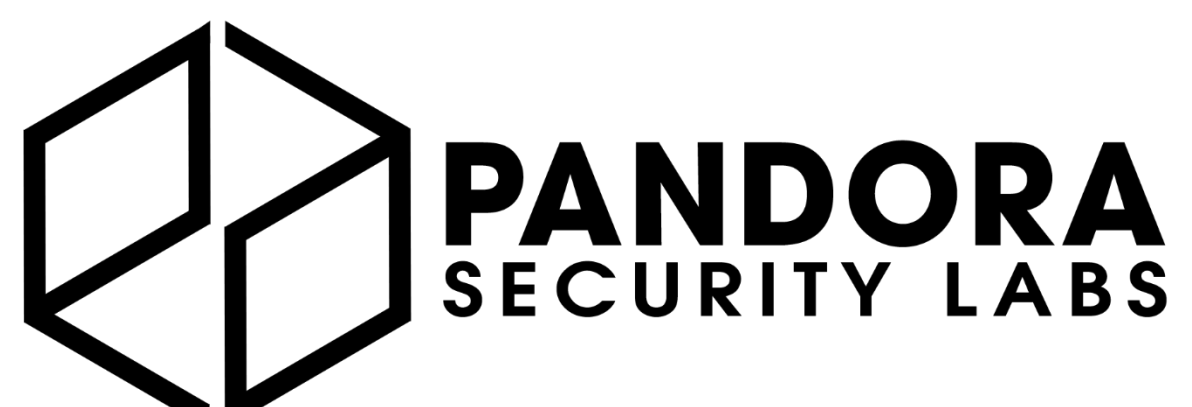

Expert advice. Experience advantage. Proactive Security Solutions Through Cutting-Edge Research. www.pandoralabs.net

We are a **Security-as-a-Service** company

Providing businesses with on-demand IT security controls for them to meet their 24x7 security strategies & requirements.

**We Make IT Secure** 

NDORA SECURITY LABS

Who we are. Why we exist.

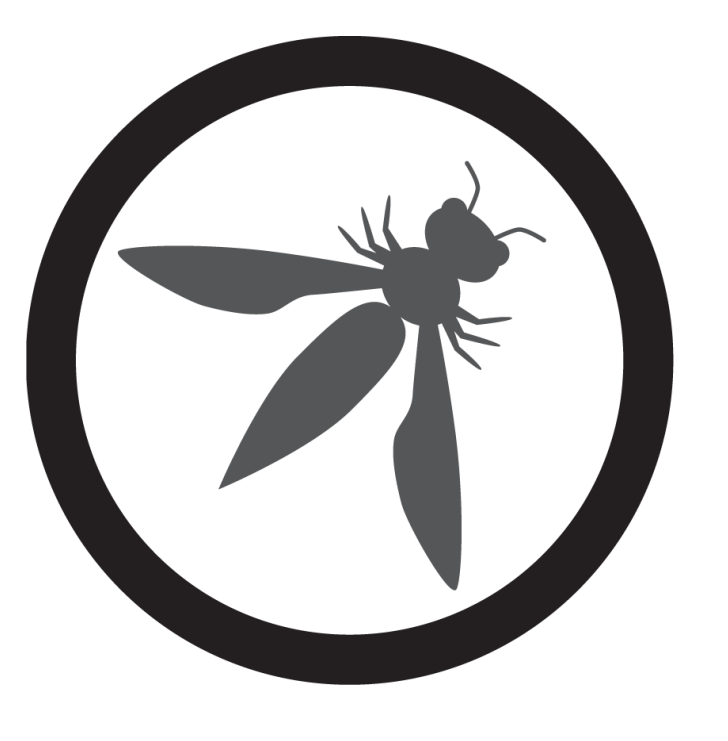

## UUHSP **Open Web Application Security Project**

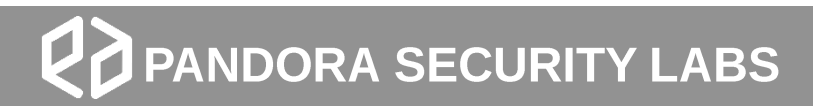

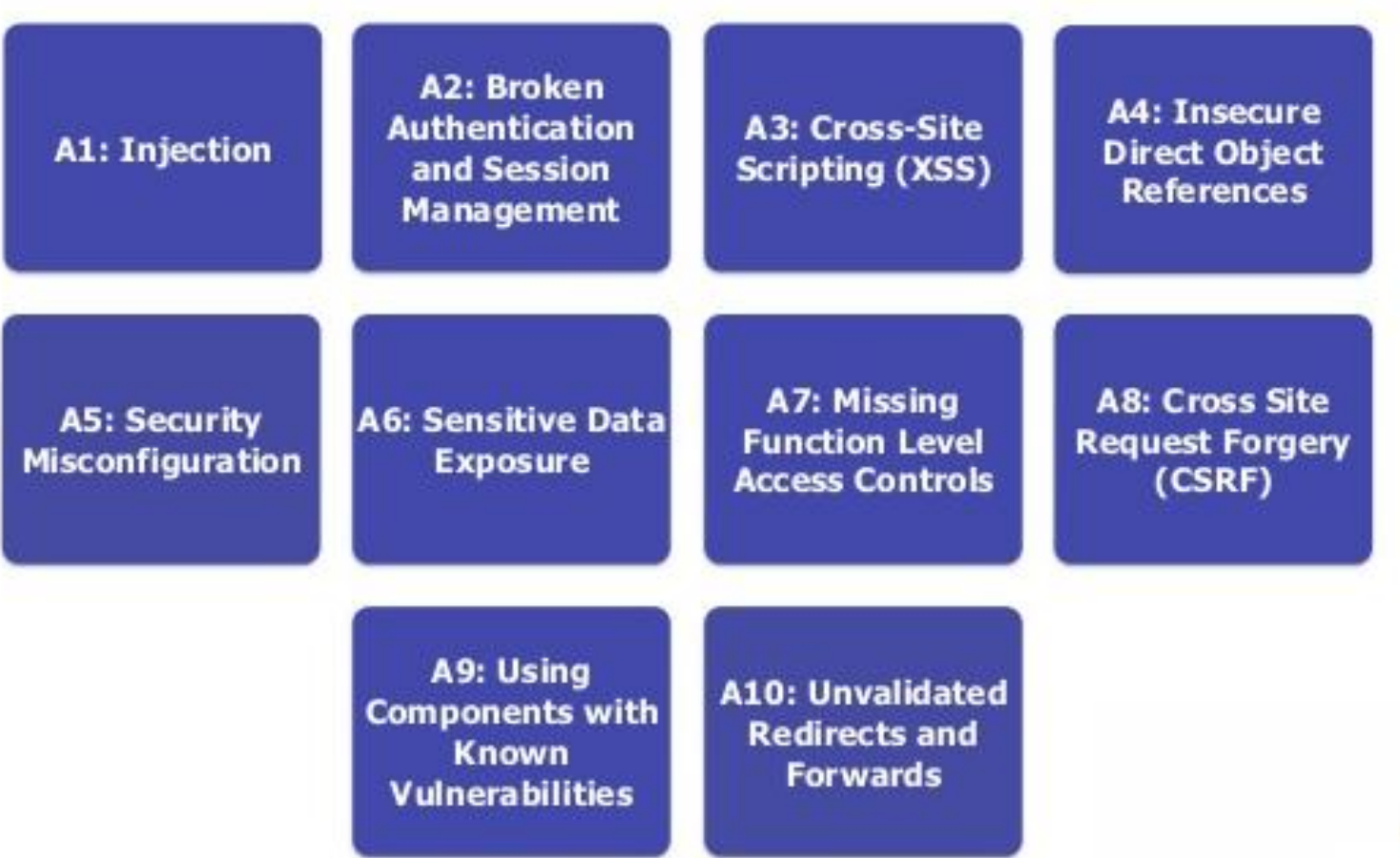

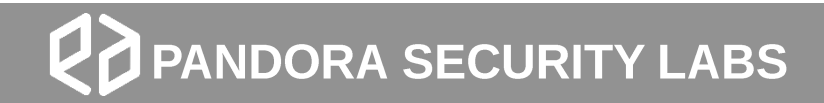

## OWASP#6 **Sensitive Data Exposure**

**OWASP Top 10 Vulnerabilities** 

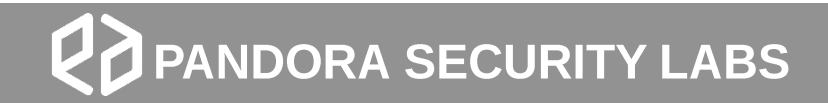

#### Weakness in a web application that compromises the safety of sensitive information such as credit card numbers and PII.

### **Sensitive Data Exposure** What is it?

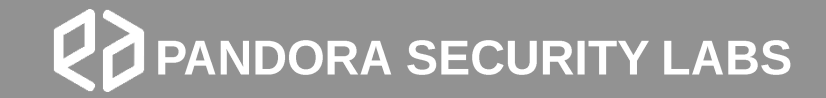

## **What are Sensitive Data?**

- · Banking information
	- Credit cards
	- Account numbers
	- Login details
- $\bullet$  PII
	- Birthday
	- Mother's maiden name
	- Address
	- Government IDs

## How is this vulnerability exploited?

- 1. Through communication
- 2. Unencrypted data storage

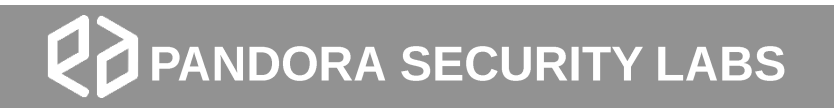

## What are the Risks When Exploited?

- Potential financial loss
- Identify theft
- Decreased trust in vendor

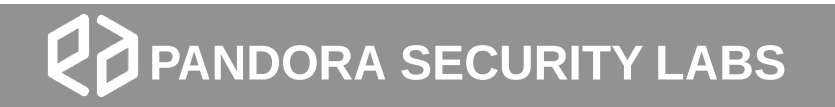

## How do I Prevent Such Vulnerability?

- Encrypt data during transport and at rest
- Minimize data surface area
- Use the latest encryption algorithms
- Disable autocomplete on forms that collect data
- Disable caching on forms that collect data

### **Samples**

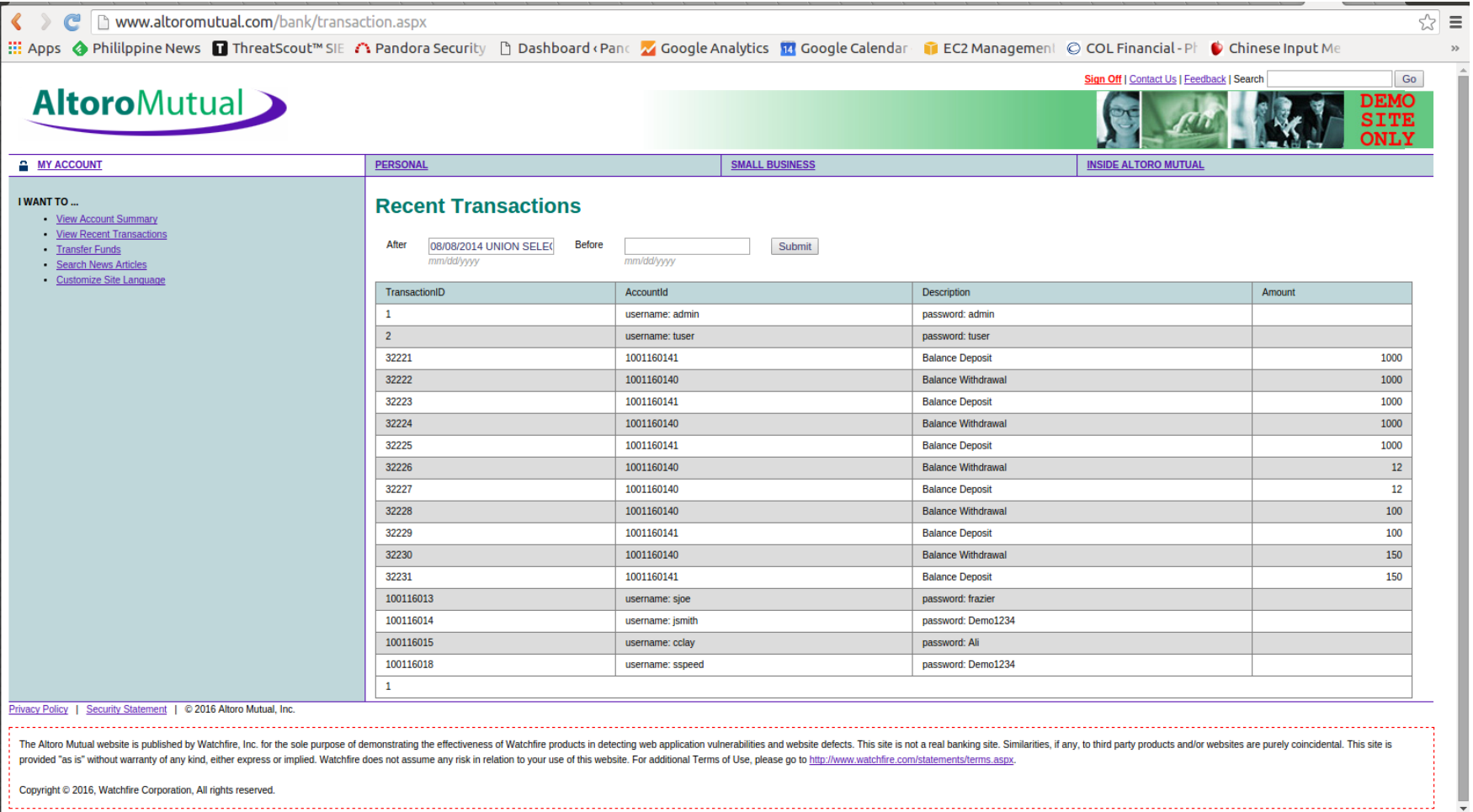

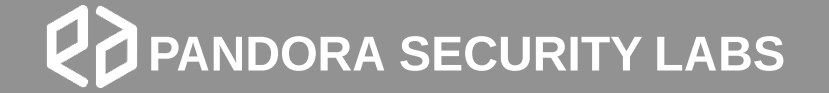

### **Samples**

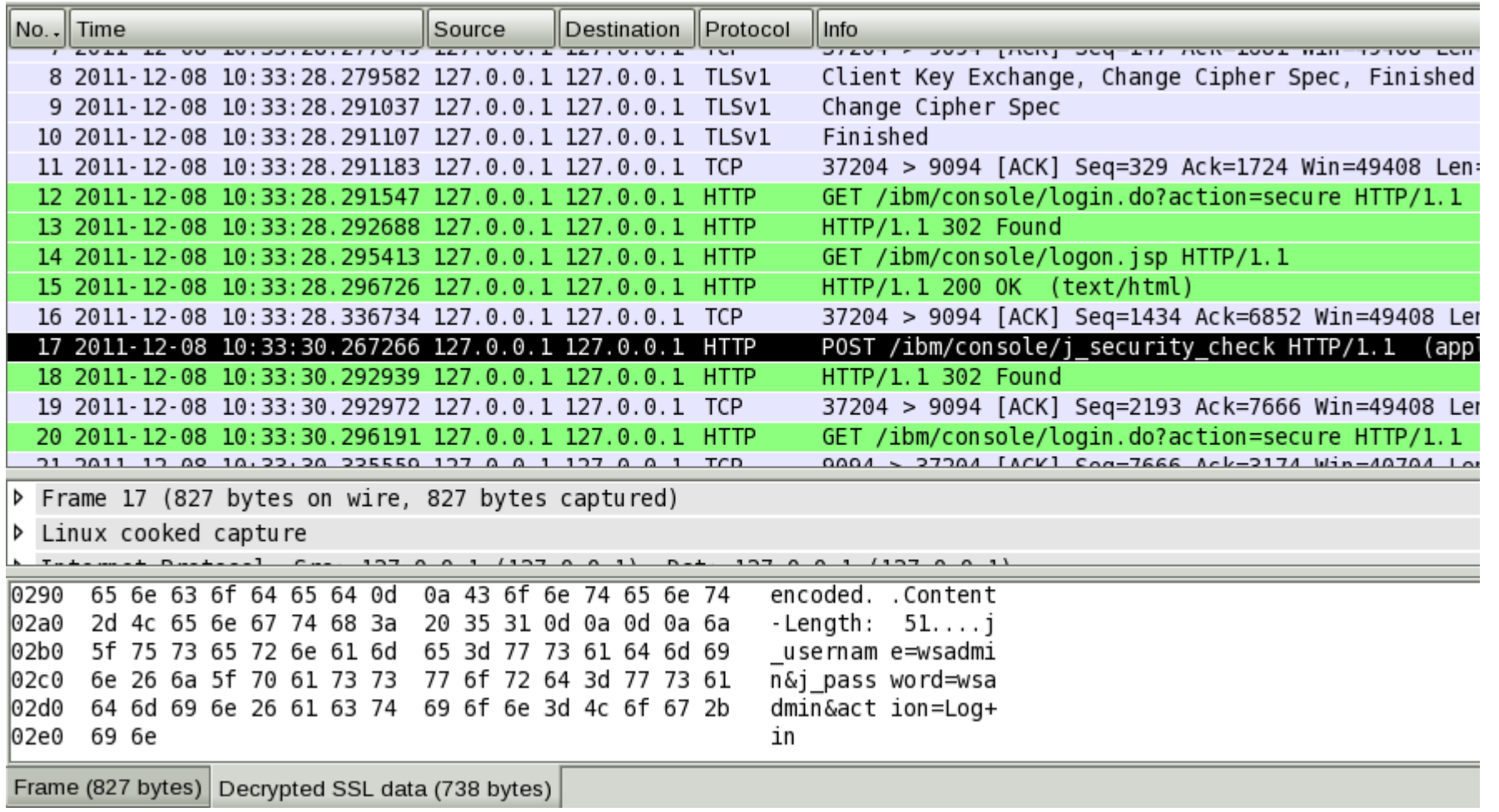

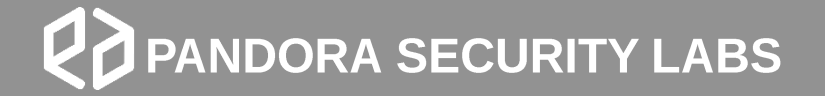

# TIME FOR ORA

**OWASP Top 10 - Sensitive Data Exposure** 

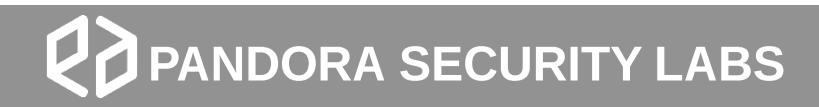

### **Go download WebGoat** https://github.com/WebGoat/WebGoat-Legacy

## TRY IT YOURSELF

Some homework for you to learn a bit more.

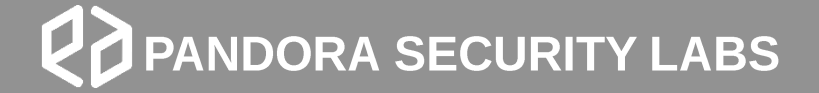

**OWASP Top 10 - Missing Function Access Control** 

## **WebGoat Installation How-To**

- Download Java VM, JDK 1.7 1.
- Download WebGoat: https://webgoat.atlassian.net/builds/browse/WEB-2. WGM/latestSuccessful/artifact/shared/WebGoat-Embedded-Tomcat/WebGoat-6.0.1-war-exec.jar
- 3. Run the .jar file:
	- 1. java-jar WebGoat-6.0-exec-war.jar
- Then navigate in your browser to: (http://localhost:8080/WebGoat) 4.
- 5. Login using guest account
- Go to Insecure Storage & Insecure Communication and complete the 6. exercises

## OWASP#6 **Sensitive Data Exposure**

**OWASP Top 10 Vulnerabilities** 

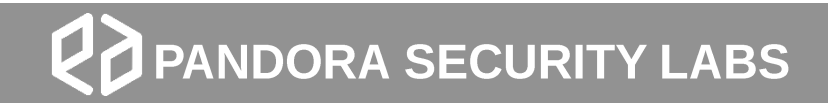

www.pandoralabs.net

# **EXNDORA**<br>SECURITY LABS

Expert advice. Experience advantage. Proactive Security Solutions Through Cutting-Edge Research.

OWASP TOP 10: #6 Sensitive Data Exposure By @isaacsabas